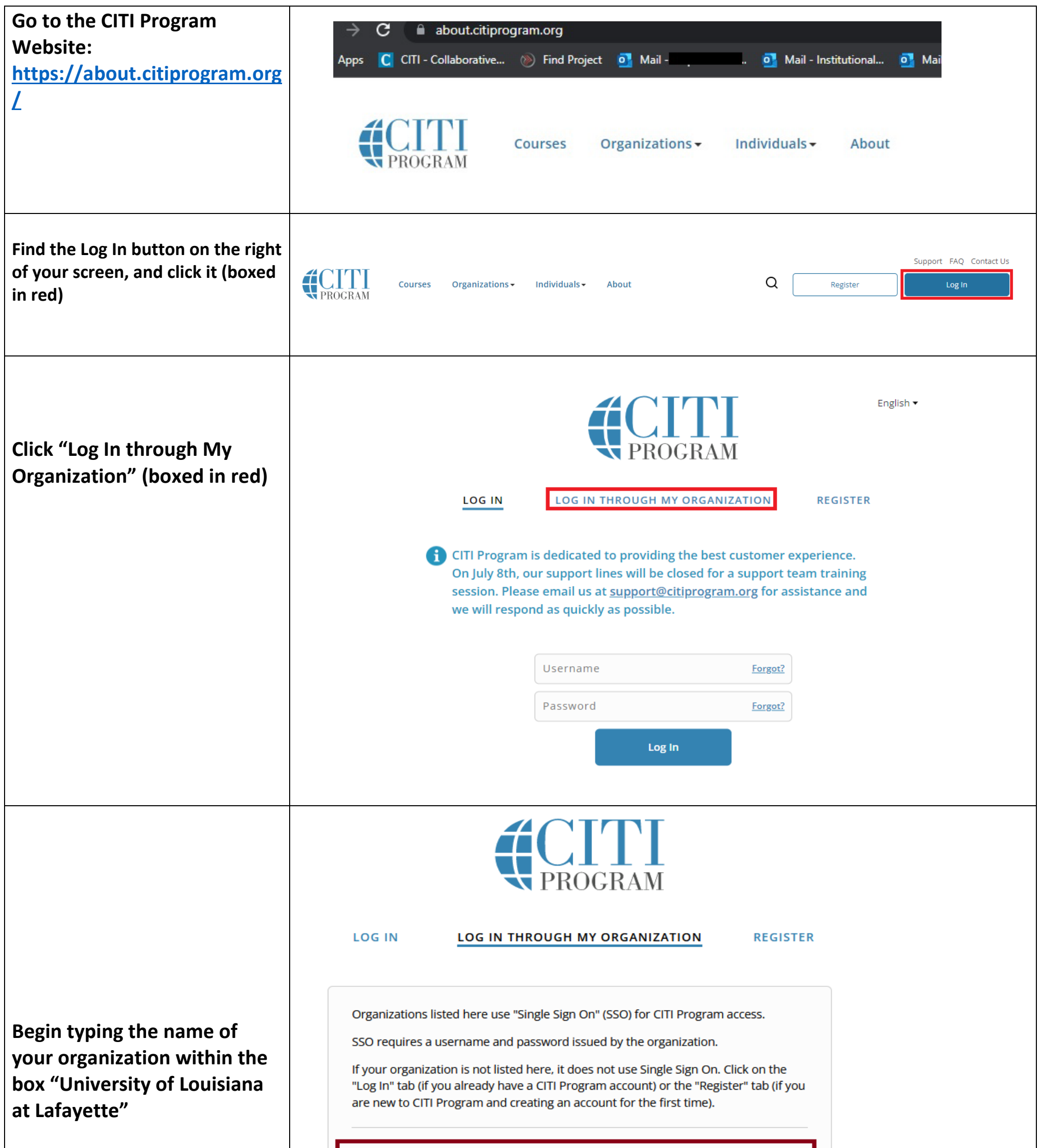

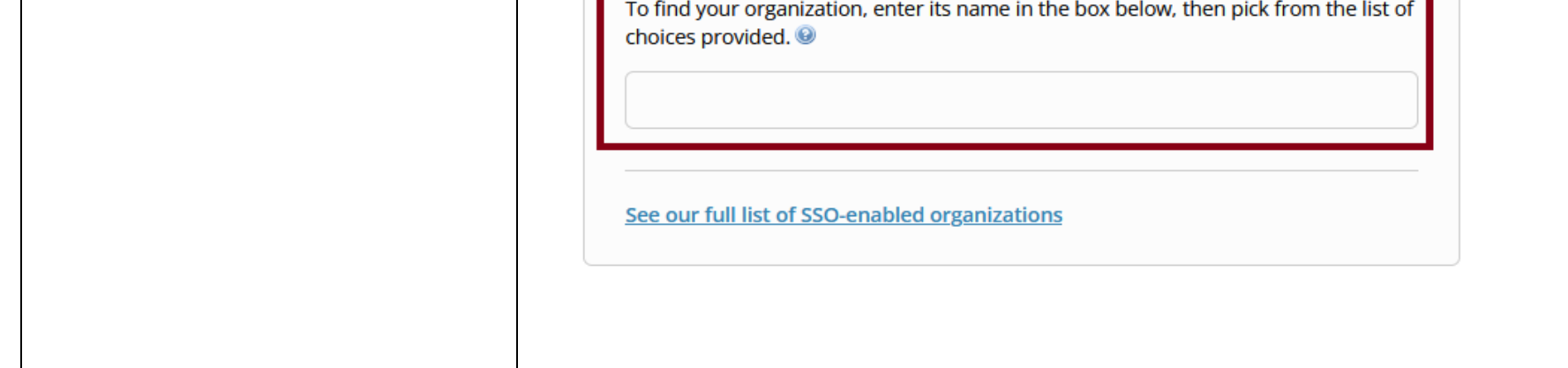

Instructions for UL Lafayette Affiliated Personnel Log into CITI through your University Account & Sign up for IACUC Coursework Page **2** of **8 LOG IN LOG IN THROUGH MY ORGANIZATION REGISTER** Organizations listed here use "Single Sign On" (SSO) for CITI Program access. SSO requires a username and password issued by the organization. **Click the option for University**  If your organization is not listed here, it does not use Single Sign On. Click on the **of Louisiana at Lafayette once**  "Log In" tab (if you already have a CITI Program account) or the "Register" tab (if you are new to CITI Program and creating an account for the first time). **it appears in the drop-down list (circled in red)** To find your organization, enter its name in the box below, then pick from the list of choices provided. <sup>@</sup> University of Louisiana University of Louisiana at Lafayette See our full list of SSO-enabled organizations **LOG IN** LOG IN THROUGH MY ORGANIZATION **REGISTER Type "University of Louisiana**  CITI Program is dedicated to providing the best customer experience. On July 8th, our support lines will be closed for a support team training session. Please email us at support@citiprogram.org for assistance **at Lafayette" to the right of**  and we will respond as quickly as possible. **the red arrow.** Organizations listed here use "Single Sign On" (SSO) for CITI Program access. **Next, click the button**  SSO requires a username and password issued by the organization. **"Continue to SSO**  If your organization is not listed here, it does not use Single Sign On. Click on the "Log In" tab (if you already have a CITI Program account) or the "Register" tab (if you **Login/Instructions" (boxed in**  are new to CITI Program and creating an account for the first time). **red)** To find your organization, enter its name in the box below, then pick from the list of choices provided. University of Louisiana at Lafayette **Continue To SSO Login / Instructions** See our full list of SSO-enabled organizations UNIVERSITY %

## **Log into CITI using your University Credentials**

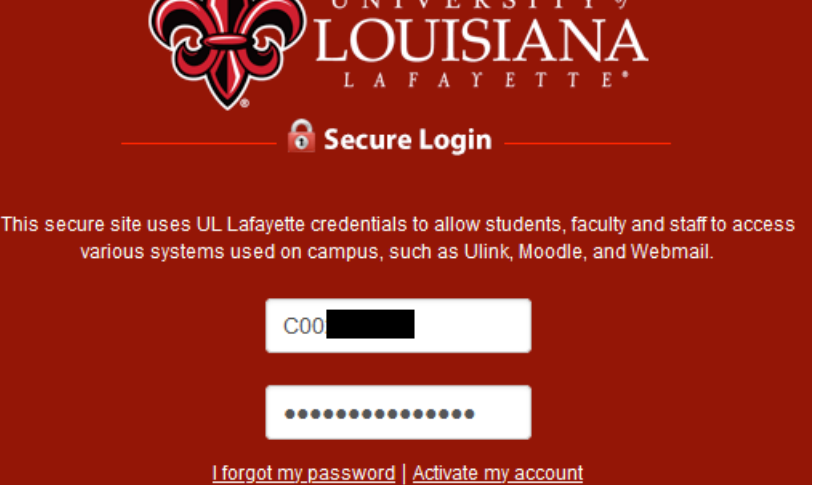

**SIGN IN** 

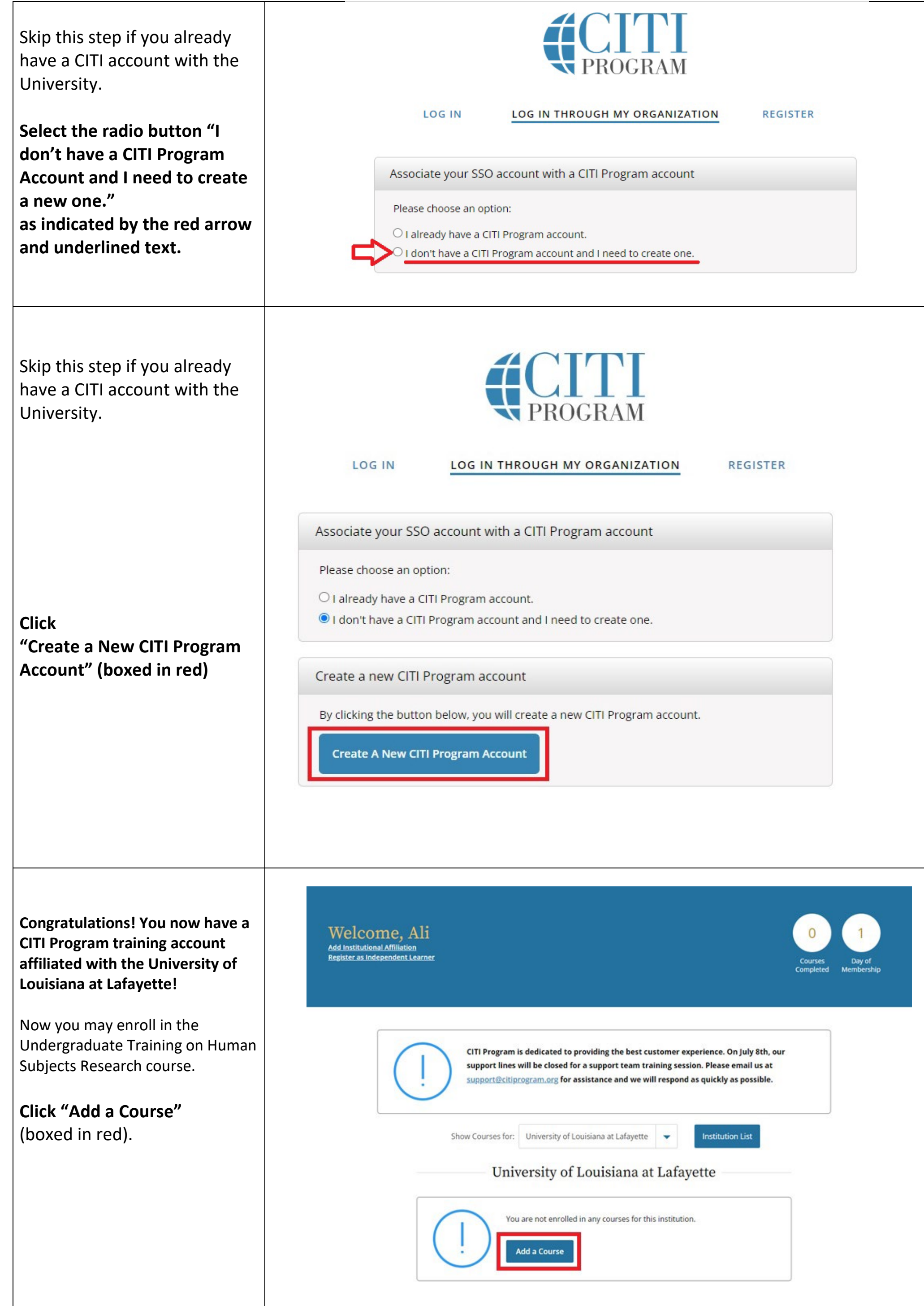

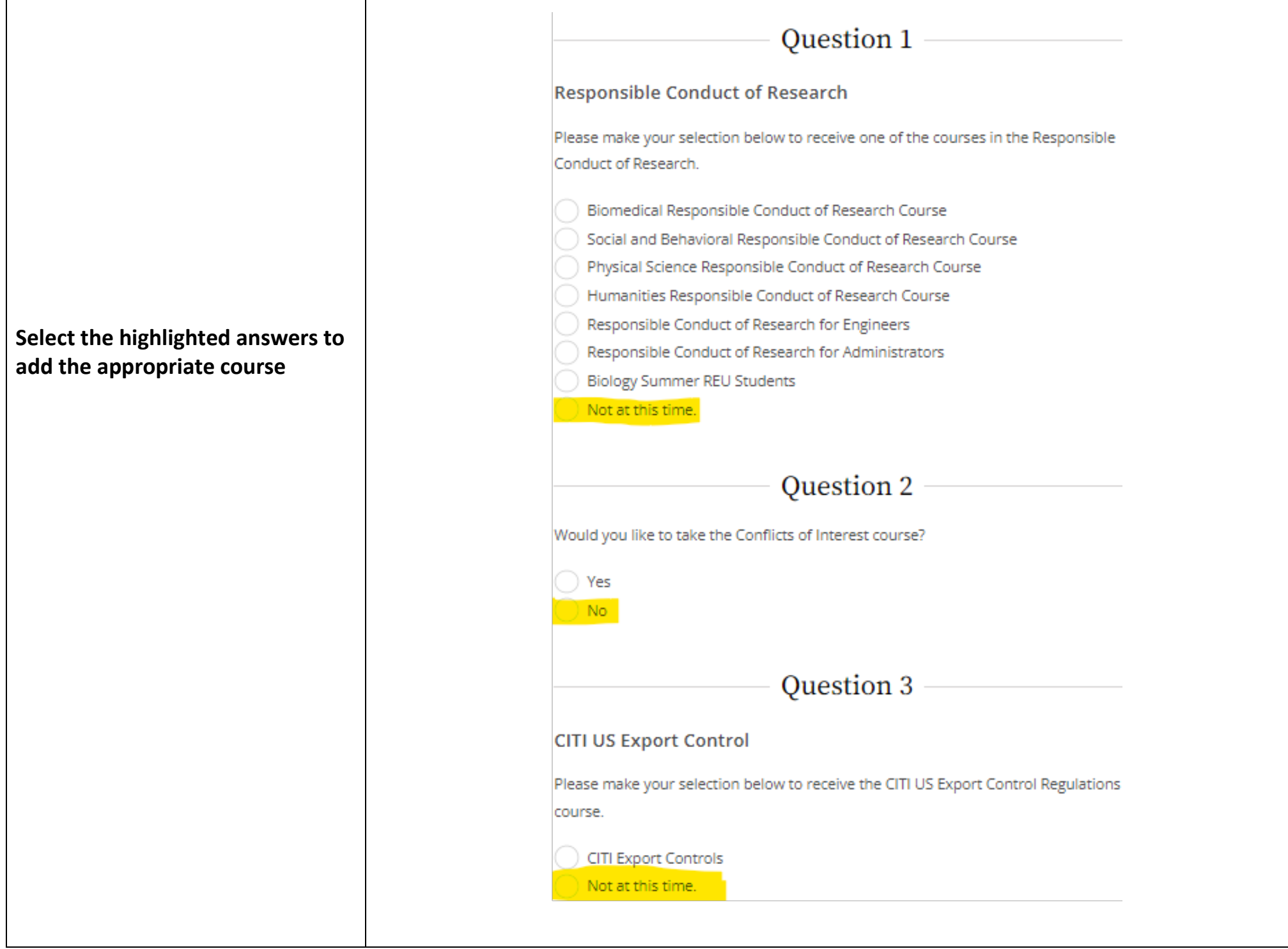

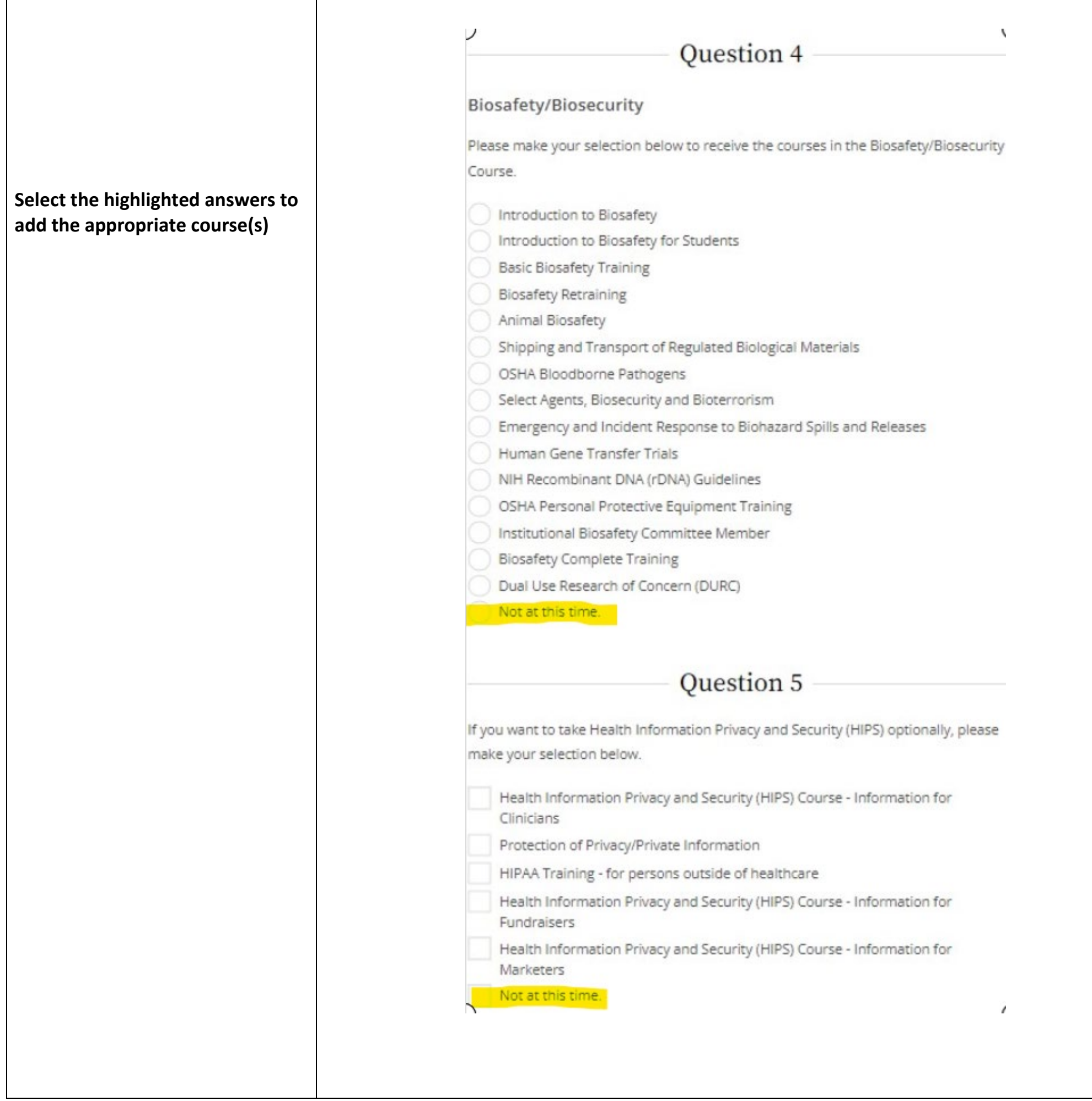

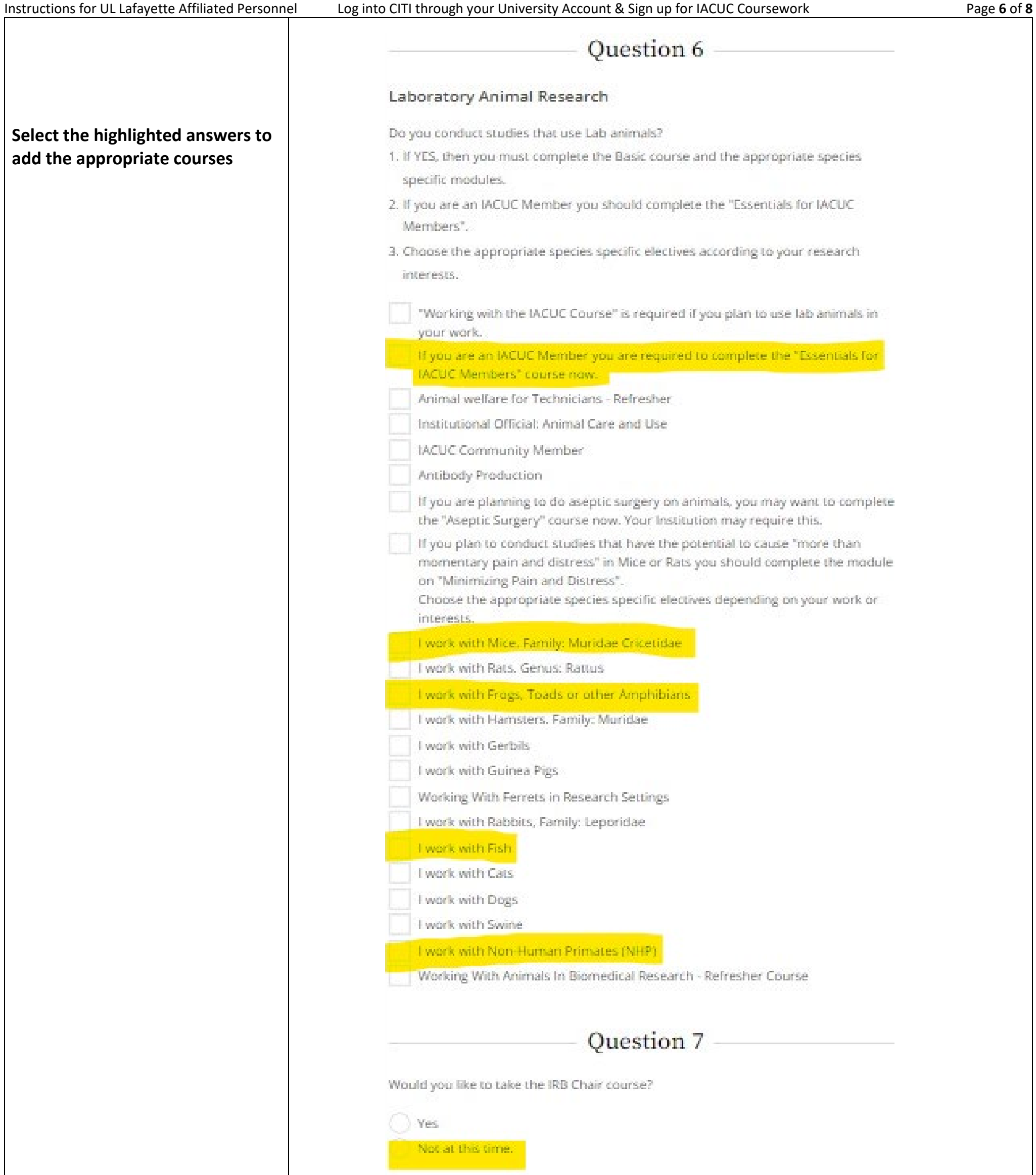

## Question 8

## Human Subjects Research

Please choose one learner group below based on your role and the type of human subjects activities you will conduct. You will be enrolled in the Basic Course for that group.

Basic Human Subjects Research

IRB member - Human Subjects Research

Public Health Researchers

Undergraduate Training on Human Subjects Research

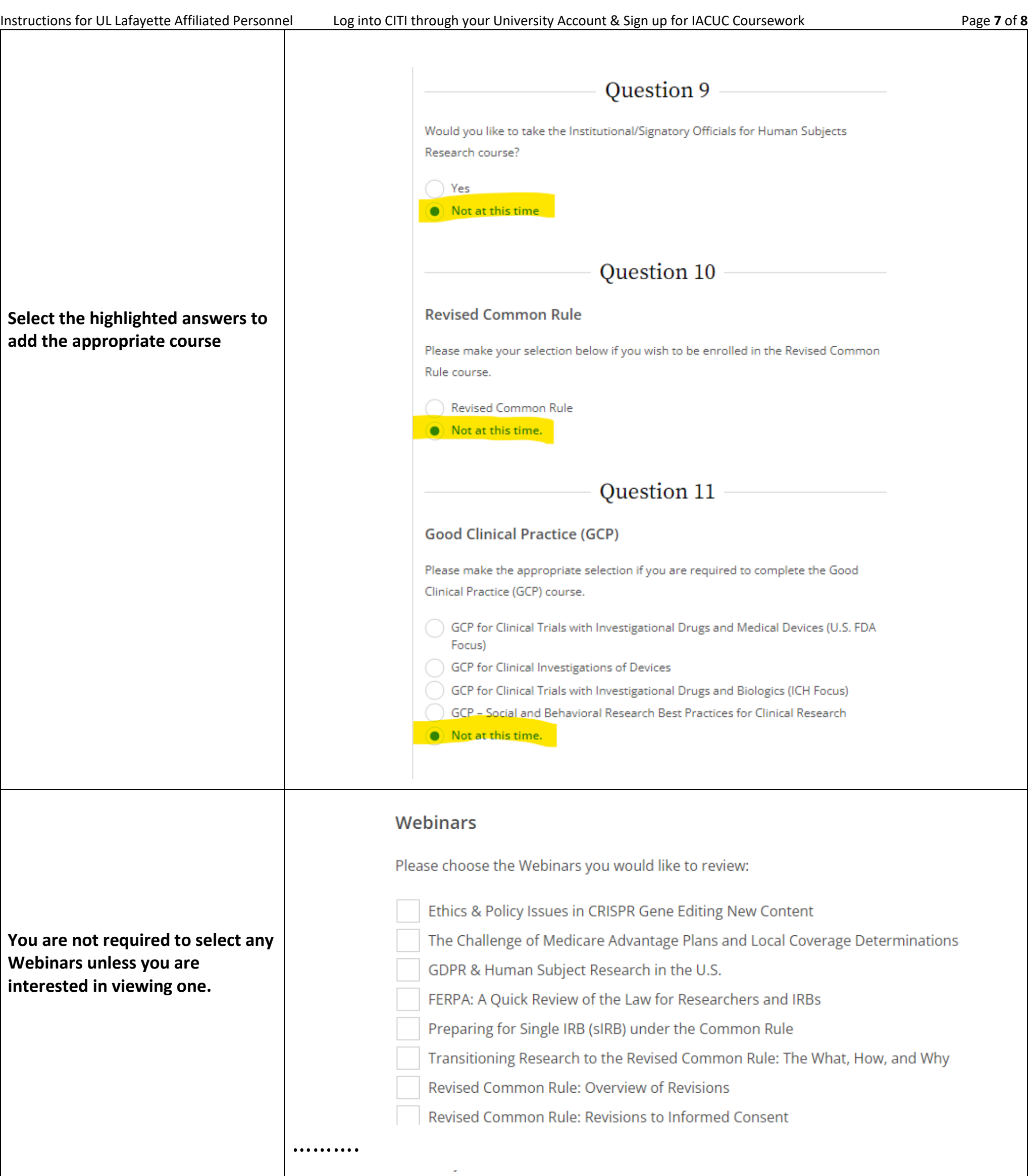

A Beginner's Guide to Being a Sponsor-Investigator

**Select the highlighted answers to add the appropriate course**

**Click "Submit"**

Partnering with Technology Companies

Bring Your Own Device (BYOD) Studies

Data Management and Security for Student Researchers: An Overview

Facial Recognition Considerations for Researchers

IRB Protocol Noncompliance: When Research Goes Rogue, What Next?

Managing Your Grant as Systems: A Guide for Grant Management Success

Noncompliance and the IACUC: Basic Approaches for Success

 $\blacktriangleright$  Not at this time.

**Submit** 

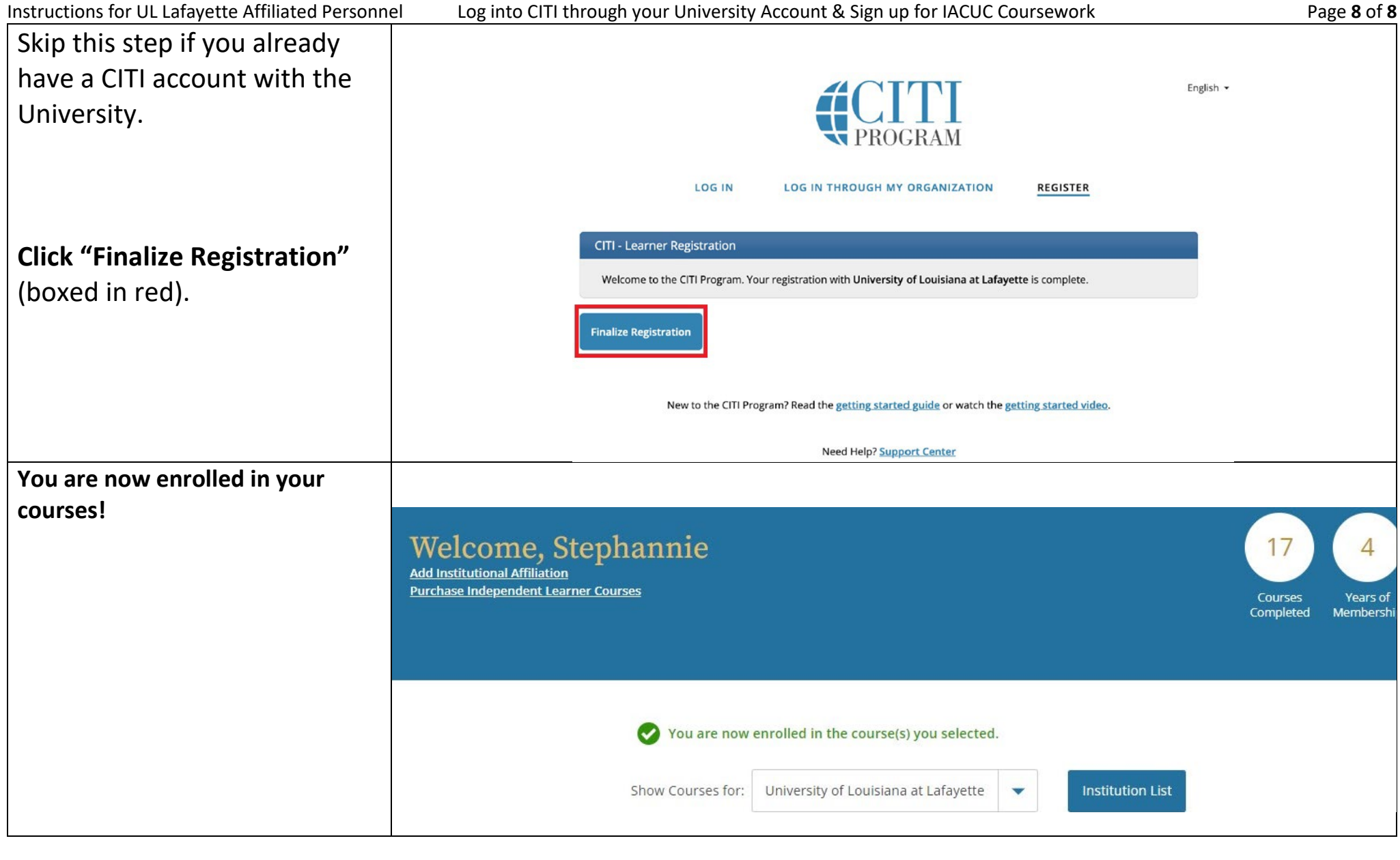